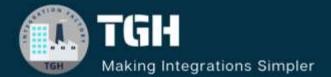

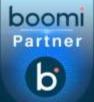

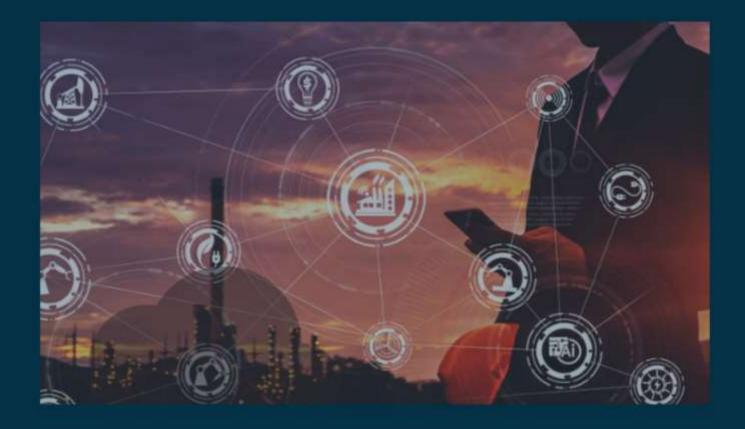

# **Extensions in Boomi**

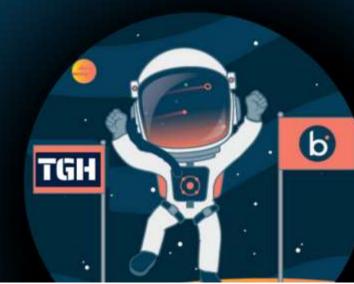

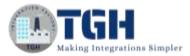

#### Contents

| Extensions in Boomi              | 2  |
|----------------------------------|----|
| Set Environment level Extensions | 14 |

©TGH Software Solutions Pvt. Ltd.

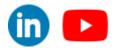

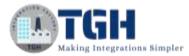

## **Extensions in Boomi**

In this blog, let us see how to set an atom and environment level extensions.

#### What are Extensions?

If we want to override value for a field, we can make use of extensions. In the same process, we can extend different properties like dynamic process properties, process properties, connection details, so on and can set these values at runtime. We can set the extensions at environment level. If we want to run the process in test mode, we can set the extensions at atom level.

- In this use case, we will first see how to set extensions at atom level.
- Here, we will create static data in message shape and send that data in the form of a csv file and save it to a disk location.

Let us begin with the steps.

**Step 1:** Log on to Boomi platform (<u>https://platform.boomi.com/</u>) with required credentials i.e., Email Address and Password.

| boomi                                      |                                                                                                    |                    | -                      |                |                   |
|--------------------------------------------|----------------------------------------------------------------------------------------------------|--------------------|------------------------|----------------|-------------------|
| Welcome! Sign in to Aton                   | nSphere                                                                                                    |                    |                        |                |                   |
| enaradores (realed)                        |                                                                                                    |                    |                        |                |                   |
|                                            |                                                                                                    |                    |                        |                |                   |
| Apparent property                          | and the second second se | Standard Street or | the Real Property lies | and the second | The observe       |
|                                            | + Show                                                                                                    | State of State     |                        | w w            | The second second |
| 2.5gn M                                    | 1                                                                                                    |                    |                        |                | -                 |
| beat our astrony.                          |                                                                                                    |                    |                        |                |                   |
| Don't have an account? Similar for a fine. | tial.                                                                                                    |                    |                        |                |                   |
|                                            |                                                                                                    |                    |                        |                |                   |
|                                            |                                                                                                    |                    |                        |                |                   |
| Parliam status of                          |                                                                                                    |                    |                        |                |                   |

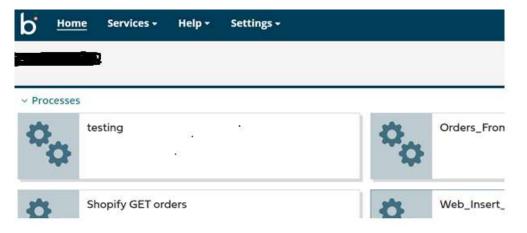

Step 2: Once logged into Boomi platform, we will be able to view Home page.

#### ©TGH Software Solutions Pvt. Ltd.

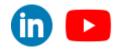

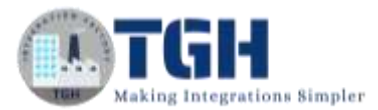

**Step 3:** Now, click on Services followed by Integration. We will see the Build page. Click on New.

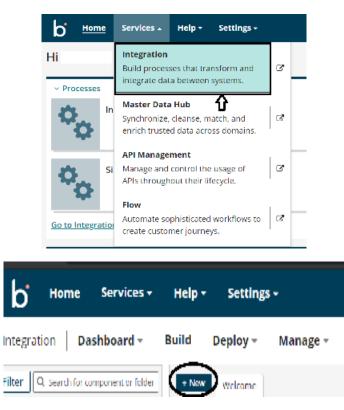

**Step 4:** Once, clicked on New, we will be able to see three fields i.e., Type, Component Name and Folder.

| ettings <del>-</del> | Create Cor<br>* Required fields. | nponent     |
|----------------------|----------------------------------|-------------|
| oy - M               | Туре                             | @ Process   |
| come                 | Component Name*                  |             |
| n A Rece             | Folder*                          | Q \Training |
| es                   | Create Cance                     | 1           |

• Select Type as process as we are building a process. Component Name and Folder can be given based on your choice (i.e., which name to be given and where do we want to create the process). Click on create.

©TGH Software Solutions Pvt. Ltd.

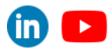

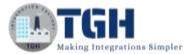

**Step 5**: We see that the process gets created with a start shape which is configured with AS2 Shared Server by default.

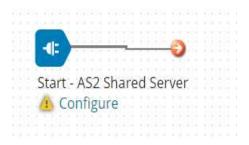

Step 6: Select the start shape and choose No Data. Click ok.

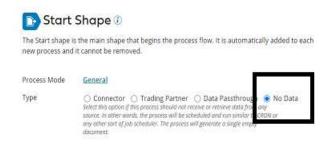

**Step 7**: Drag and drop message shape onto the process canvas. Click on message shape and data should be written in message box. We have created 3 fields i.e., Name, Place and Email and have set values as Hary, Hyd, <u>Timmey@gmail.com</u>. Click Ok.

| St           | art - No Data                                 |                                                   | •                                                             |
|--------------|-----------------------------------------------|---------------------------------------------------|---------------------------------------------------------------|
|              | generates a free-flo<br>ents that are sent to | w text message from a d<br>a Message shape are tr | ynamic or static set of input<br>ansformed, and the documents |
| Display Name |                                               |                                                   |                                                               |
| Option       | Combined                                      |                                                   | essage (1)                                                    |
| Message      | Name Place.<br>Trimukyd, Tie                  | enal<br>nmeyØgmal.com                             |                                                               |
|              |                                               | <b>=</b> .                                        |                                                               |
| Variables    | 0/0                                           | · =                                               |                                                               |

©TGH Software Solutions Pvt. Ltd.

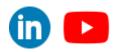

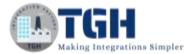

Step 8: Next, drag and drop set properties shape onto the process canvas.

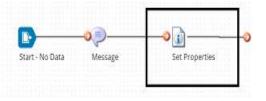

- Here, we want to set the file name of a file which we are going to save it in the disk location.
- That files name comes from dynamic process property which we will set in extensions.
- Select set properties shape and to set the file name, click + as shown in the below screenshot.

| 👔 Set Properties                                         | Shape 🕖                                                                                                    |
|----------------------------------------------------------|----------------------------------------------------------------------------------------------------|
| These properties can be used to s                        | ou to set values for various document and process properties.<br>et outbound connector attributes such as file name or email<br>memory to facilitate the integration. The property values can<br>amic values. |
| Display Name                                             |                                                                                                    |
| Properties to Set                                        | Select a property to edit                                                                                                    |
| Click + to select file<br>name from document<br>property |                                                                                                    |

• Now, we need to select **Disk** from **connectors** as we are going to save the file in disk location. Click + beside Disk.

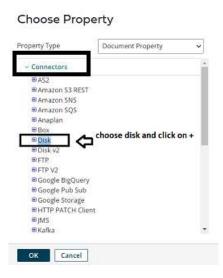

#### ©TGH Software Solutions Pvt. Ltd.

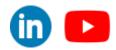

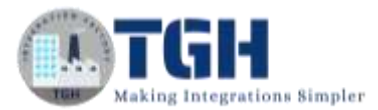

• Select File Name from Disk and click ok.

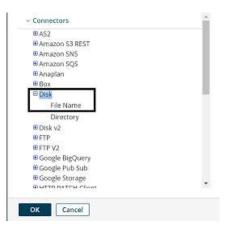

• We have configured File Name from disk connector in Set Properties Shape and we have to set the value for it.

| 👔 Set Propert              | ies Shape 🕖                                                                                                    |                       |
|----------------------------|----------------------------------------------------------------------------------------------------|-----------------------|
| These properties can be us | llows you to set values for various document a<br>ed to set outbound connector attributes such<br>ues in memory to facilitate the integration. Th<br>or dynamic values. | as file name or email |
| Display Name               |                                                                                                    |                       |
| Properties to Set          | Select a property to edit                                                                                                    |                       |
| O / O<br>Disk - File Name  |                                                                                                    |                       |
|                            |                                                                                                    |                       |
|                            |                                                                                                    |                       |
|                            |                                                                                                    |                       |
|                            |                                                                                                    |                       |

• To set the value, click on Disk – File Name and click + on the parameters section as shown.

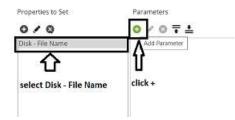

• Select Dynamic Process Property from Type as we are getting the file name from dynamic process property which will be configured in extensions.

©TGH Software Solutions Pvt. Ltd.

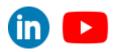

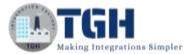

| Type                               | Static                                                                                                    | ~ |
|------------------------------------|----------------------------------------------------------------------------------------------------|---|
| Static Value                       | Connector Call<br>Cross Reference Lookup<br>Current Data<br>Date/Time<br>Document Cathe Lookup<br>Document Property<br>Execution Recents                       |   |
| choose dynamic<br>process property | Eyptantic Process Property<br>Profiles Mogenty<br>Profile Element<br>Sequential Value<br>SQL Statement<br>Static<br>Static<br>Stored Procedure<br>Unique Value |   |

• Now, set the property name as "Comes from extension" as we will configure the file name in extension. Click ok.

| Туре          | Dynamic Process Property | ~ |
|---------------|--------------------------|---|
| Property Name | Comes from extension     |   |

• We want the filename to be saved as CSV file and will have define it in the properties tab. Choose + in the parameter section as shown in the screenshot.

| 0/0                 | 0 / 0 ∓ ≛                                                       |
|---------------------|-----------------------------------------------------------------|
| Disk - File Name    | Dynamic Process property name of 'Name Comes<br>From Extension' |
| click + to save the | file name in csv format.                                        |

• Select Type as static and give the value as .csv

| Paramete     | r Value |   |
|--------------|---------|---|
| Туре         | Static  | ~ |
| Static Value | .csv    |   |

• After setting the properties in set properties shape, it looks as follows. Click ok.

#### Set Properties Shape 🖲

| These properties can be use | ows you to set values for various document and process proper<br>d to set outbound connector attributes such as file name or em<br>les in memory to facilitate the integration. The property values or<br>r dynamic values. |
|-----------------------------|----------------------------------------------------------------------------------------------------|
| Display Name                | Parameters                                                                                                    |
| 0/0                         | o∕o∓≛                                                                                                    |
| Disk - File Name            | Dynamic Process property name of 'Comes from<br>extension'                                                                                                    |
|                             | Static value of '.csv'                                                                                                    |

#### ©TGH Software Solutions Pvt. Ltd.

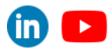

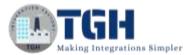

**Step 9:** Drag and drop Disk Connector onto the process canvas as we are sending the file to a disk location.

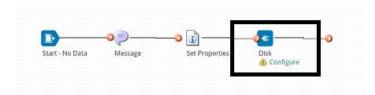

**Step 10:** Here, we will have to configure Action, Connection and Operation. We have 2 operations in Action i.e., Get and Send. We will choose send as we are sending the file to a disk location.

| General Pa   | rameters              |   |
|--------------|-----------------------|---|
| Display Name |                       |   |
| Connector 🕡  | Disk                  | v |
| Action       | Get                   | v |
| Connection ① | Get Send              |   |
| Operation 🚺  | a frese               | 0 |
|              | select action as Send |   |

• In Connection, click + to create a new connection.

| Display Name   |          |   |
|----------------|----------|---|
| Connector 🕧    | Disk     | ~ |
| Action         | Send     | ~ |
| Connection (i) | Q Choose | 0 |
| Operation 🕕    | Q Choose | 4 |

• Name the connection and in directory, give the location of the file which we want to save. Click save and close.

| Send Disk Con | nection - Disk (1) Endder Add Descript<br>Name the connection | ion |
|---------------|---------------------------------------------------------------|-----|
| Settings      |                                                               |     |
| Directory     | D:\Demo                                                       |     |

- Give location of the file where we want to save it
- In operation, click + to create a new operation. Name the operation and Connector Action will be send as we have configured send in connection.

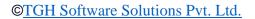

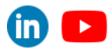

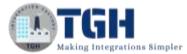

| end Ope     | eration - Di<br>Na | sk Operation<br>me the op | n i 📁 🖿 Folder 🕜 Add Description<br>eration |
|-------------|--------------------|---------------------------|---------------------------------------------|
| Options     |                    | Tracking                  | Caching                                     |
| Connector   | Action             |                           | Send 🗸                                      |
| Create Dire | ectory if it doe   | esn't exist               | 0                                           |
| File Namin  | g Options          |                           | Create unique name if file exists 🗸         |

• Check "Create Directory if it doesn't exist" box if we don't specify the directory. We have already specified the directory in connector so let's not check it. We have different options to name the file as in below screenshot. We will choose default i.e. create unique name if file exist. Click save and close.

| Options     | Archiving Tracking         | Caching                                           |
|-------------|----------------------------|---------------------------------------------------|
| Connector   | Action                     | Send w.                                           |
| Create Dire | ectory if it doesn't exist | 0                                                 |
| File Namin  | g Options                  | Create unique name if file exists 🛩               |
|             |                            | Create unique name if file exists                 |
|             |                            | Overwrite if file exists<br>Append if file exists |
|             |                            | Error if the exists.                              |

**Step 11:** Drag and drop stop shape onto the process canvas to indicate end of the process. Click save.

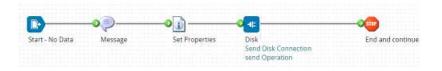

#### Step 12: Now, click on extensions in build tab.

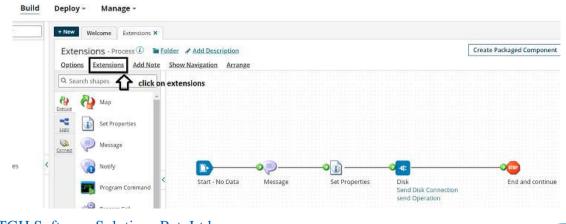

#### ©TGH Software Solutions Pvt. Ltd.

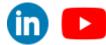

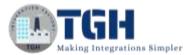

**Step 13:** We see that in connection settings, we have got the connection as "**Send Disk Connection**" which we have configured in connection tab. Here, we have an option of setting directory as extensible which means we can override the location which we have specified as directory in connection tab.

NOTE: We have to set the property as extensible, only then we will able to set values for extensible properties at runtime. This is applicable at atom and environment level extensions.

| Extensions             |                        |                                                                                                    |                         |                    |           |                 |     |
|------------------------|------------------------|----------------------------------------------------------------------------------------------------|-------------------------|--------------------|-----------|-----------------|-----|
| Connection Settings    | Partner Settings       | <b>Dynamic Process Properties</b>                                                                                                    | Process Properties      | Object Definitions | Data Maps | Cross Reference | PGP |
| Connection             | Send Disk Connect      | ion 🗸                                                                                                    |                         |                    |           |                 |     |
| Select extensible prop | erties                 | and the second second sec |                         |                    |           |                 |     |
| Directory              |                        |                                                                                                    |                         |                    |           |                 |     |
|                        |                        |                                                                                                    |                         |                    |           |                 |     |
|                        |                        |                                                                                                    |                         |                    |           |                 |     |
|                        |                        |                                                                                                    |                         |                    |           |                 |     |
|                        |                        |                                                                                                    |                         |                    |           |                 |     |
|                        |                        |                                                                                                    |                         |                    |           |                 |     |
|                        |                        |                                                                                                    |                         |                    |           |                 |     |
|                        |                        |                                                                                                    |                         |                    |           |                 |     |
|                        |                        |                                                                                                    |                         |                    |           |                 |     |
| ***NOTE: The Connecti  | on list contains all c | onnections included in this pro                                                                                                    | ocess or any of its sui | o-processes        |           |                 |     |
| and the same the       |                        | sources and a second second second second second second second second second second second second second second                                                                                                    | access of any office ad | a processes.       |           |                 |     |
| OK Canc                | el                     |                                                                                                    |                         |                    |           |                 |     |

• Here, we will check the directory as extensible meaning we can override the value at runtime.

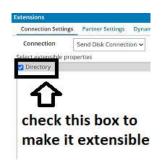

• We see Dynamic Process Properties in extensions and once we select it, click + and we have to add the property name as "comes from extension" which we have configured in set properties shape and we will set the value for this property at runtime. Click ok.

| Connection Settings    | Partner Settings  | Dynamic Process Properties | Process Properties | Object Definitions | Data Maps | Cross Reference | PGP |
|------------------------|-------------------|----------------------------|--------------------|--------------------|-----------|-----------------|-----|
| Connection             | Send Disk Connect |                            | 2                  |                    |           |                 |     |
| Select extensible prop | erties            | select this                |                    |                    |           |                 |     |

#### ©TGH Software Solutions Pvt. Ltd.

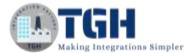

| Connection Settings   | Partner Settings | Dynamic Process Properties | Process |
|-----------------------|------------------|----------------------------|---------|
| Extensible Dynamic Pr | ocess Properties |                            |         |
| 00                    |                  |                            |         |
| Comes from extension  | n                |                            |         |

**Step 14:** Now, test the process by selecting an atom. Below atom, we see there is a drop down called as **Run Test** where we can provide runtime values.

| · local_ato | ш.     |
|-------------|--------|
| • local_ato | m      |
| Test Exte   | nsions |

In Connection Settings, we see there is a connection which we have configured. In Directory, we have a check box called as "Use Default". If we check the box, it will take the default value i.e. (D:\Demo) which we have configured in the Connection. If we uncheck the box, we can override the default value by specifying the new value.

| local_atom                                          |           |                  |                            |                 |     |                    | , |
|-----------------------------------------------------|-----------|------------------|----------------------------|-----------------|-----|--------------------|---|
| <ul> <li>Test Extens</li> <li>Connection</li> </ul> | 2010-01   | Partner Settings | Dynamic Process Properties | Cross Reference | PGP | Process Properties |   |
| Connection                                          | Send Disk | Connection       | ~                          |                 |     |                    |   |
| There are no                                        |           | connections      |                            |                 |     |                    |   |
| Directory                                           |           |                  | 🗹 Use Default              |                 |     |                    |   |

• Here, we will uncheck the box and give different directory location (**D:\Boomi Examples**) so that it will override the directory which we have configured in connection tab.

| local_atom    | r.                        |                     |
|---------------|---------------------------|---------------------|
| * Test Exten: | iions                     |                     |
| Connection    | Settings Partner Settings | Dynamic Process Pro |
| Connection    | Send Disk Connection      | - U                 |
| Connection    |                           |                     |
| There are on  | extensible connections    |                     |

• Now, we will set the value for Dynamic Process Property by choosing Dynamic Process Property.

©TGH Software Solutions Pvt. Ltd.

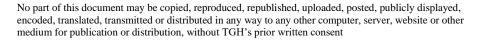

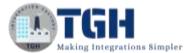

| local_ator                     | n            |                  |                 |                     |      |
|--------------------------------|--------------|------------------|-----------------|---------------------|------|
| <ul> <li>Test Exter</li> </ul> | isions       |                  |                 |                     |      |
| Connectio                      | n Settings   | Partner Settings | Dynamic Process | Properties          | Cros |
| Connection                     | Send Dis     | k Connection     | *               | $\overline{\Delta}$ |      |
| There are n                    | o extensible | connections      |                 |                     |      |
| Directory                      | D:\BoomiEx   | amples           | Use Default     | choose              |      |

• Once, we choose Dynamic Process Property, we get to see property name as "comes from extension" for which we will give the value as "Contact".

| local_atom          |                  |                            |                 |     |                    |
|---------------------|------------------|----------------------------|-----------------|-----|--------------------|
| Test Extensions     |                  |                            |                 |     |                    |
| Connection Settings | Partner Settings | Dynamic Process Properties | Cross Reference | PGP | Process Properties |

• Here, file will be saved as Contact in the directory which we have mentioned and run test.

| Test Extensions      |                  |                            |                 |     |                    |
|----------------------|------------------|----------------------------|-----------------|-----|--------------------|
| onnection Settings F | Partner Settings | Dynamic Process Properties | Cross Reference | PGP | Process Properties |
| omes from extension  | Contact          | given file                 | name as Contact |     |                    |

**Step 15:** Once, we run the test we can see that file with Contact have been created as a csv file in the directory which we have specified in extensions.

| Start - No Data | Message               | Set Properties Disk<br>Send D<br>send O |                           | and continue |             |
|-----------------|-----------------------|-----------------------------------------|---------------------------|--------------|-------------|
|                 |                       |                                         |                           |              |             |
| Documents       |                       |                                         | Test Results              |              |             |
|                 |                       | ource Data Connection Data              |                           |              |             |
| Documents       | Logs Shape Si<br>View |                                         | Test Results<br>File Name | 0            | Size (kB) Ø |

#### ©TGH Software Solutions Pvt. Ltd.

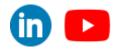

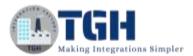

• The output looks like as follows in test mode.

### **Document Viewer**

Name,Place,Email Hary,Hyd,Timmey@gmail.com

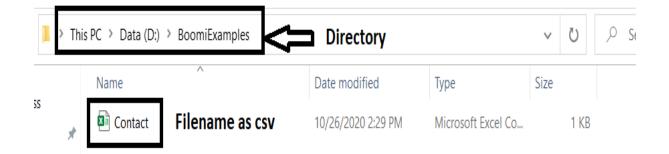

©TGH Software Solutions Pvt. Ltd.

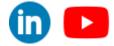

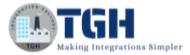

## Set Environment level Extensions

Now, let us see how to set extensions at environment level.

Here, we will consider the same use case but will set the extension at environment level.

**Step 1:** Firstly, deploy the process which we have created to an environment. Click on create packaged component.

| tensions Add Note | older Add Descri | Arrange        |                      |                  |                           |
|-------------------|------------------|----------------|----------------------|------------------|---------------------------|
|                   |                  |                |                      |                  |                           |
|                   |                  |                |                      |                  | <b>2 3</b>                |
|                   |                  |                |                      |                  |                           |
|                   |                  |                |                      |                  |                           |
|                   |                  |                |                      |                  | 111 11 11 HILL BUILD 1184 |
|                   |                  |                |                      |                  |                           |
|                   |                  |                |                      |                  |                           |
|                   |                  |                |                      |                  |                           |
|                   |                  |                |                      |                  |                           |
| -                 |                  |                |                      |                  |                           |
|                   | -0-2             |                |                      |                  |                           |
| Start - No Data   | Message          | Set Properties | Disk                 | End and continue |                           |
|                   | 197              |                | Send Disk Connection |                  |                           |
|                   |                  |                | send Operation       |                  |                           |

• The process gets selected automatically. Click Add Details.

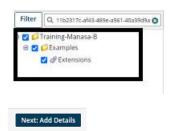

• Next, select the version and write notes if you have any. Click on create packaged component.

|                  | Latest Version (1)                                                                                         | Laterit Notes              | # Action                  |
|------------------|----------------------------------------------------------------------------------------------------|----------------------------|---------------------------|
| numme :          | 1.0                                                                                                    | 5                          | View Installed Components |
|                  |                                                                                                    |                            |                           |
|                  |                                                                                                    |                            |                           |
|                  |                                                                                                    |                            |                           |
|                  |                                                                                                    |                            |                           |
| e be at          | <b>~</b>                                                                                                   |                            |                           |
| Courses.         | ne suggio o nervo, o rectore nuevier in quincitativi generativite nel<br>s'attantes de mine venan nuevier. | Antibiol participation and |                           |
| er faates fur AD |                                                                                                    | î.                         |                           |
|                  |                                                                                                    | $\leq \exists$             |                           |
|                  | taxi maning                                                                                                |                            |                           |
|                  | Processes and APts in the publicly shared to solutionity                                                   |                            |                           |
|                  |                                                                                                    |                            |                           |
|                  |                                                                                                    |                            |                           |

#### ©TGH Software Solutions Pvt. Ltd.

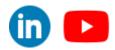

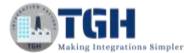

• Now, we see that the package has been created successfully and click on deploy.

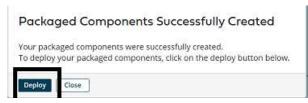

• We will then have to select the environment. Choose production and click select version and review.

#### **Deploy: Select Environment**

| Select the environment in t          | which to deploy your packaged component(s), and optionally add notes about the deployment          |
|--------------------------------------|----------------------------------------------------------------------------------------------------|
| Deployment Environment               | Q Choose                                                                                           |
| Deployment Notes                     | API Production<br>Test<br>production                                                               |
|                                      | 4900 charoczers remalning.                                                                         |
| Deploy: S                            | elect Environment                                                                                  |
| Select the environ                   | ment in which to deploy your packaged componentis); and optionally add notes about the deployment. |
| Deployment Ervin<br>Deployment Note: | API Production                                                                                     |
|                                      | eroduction choose production                                                                       |
|                                      | ADD0 characters remaining                                                                          |
|                                      | Next: Select Versions                                                                              |
|                                      | Next: Review                                                                                       |

• We will be asked to cross check the environment which we have configured in deployment tab.

Deploy: Review

| You're almost done! Refore deploying this version of | your packaged component, confirm that the destination environment you have selected is correct. |
|------------------------------------------------------|-------------------------------------------------------------------------------------------------|
|                                                      |                                                                                                 |

| Environment: production<br>Deployment Notes: |         |                  |                  |               |
|----------------------------------------------|---------|------------------|------------------|---------------|
| Name                                         | Туре    | Selected Version | Deployed Version | Duplicate (1) |
| Extensions                                   | Process | 8.0              | N/A              | -             |

• Once, we click on deploy we will be able to see that deployment is done successfully.

#### Deployment Successful

|                  | ponents were successfully deployed.<br>ployments button to see all deployments for this |  |
|------------------|-----------------------------------------------------------------------------------------|--|
| View Deployments | Close                                                                                   |  |

#### ©TGH Software Solutions Pvt. Ltd.

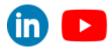

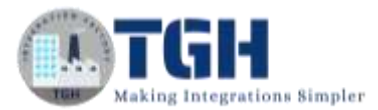

**Step 2:** Now, close and navigate to build tab and click on manage followed by atom management.

| hboard - Build Deploy - Manage - |              |                            |                  |  |  |
|----------------------------------|--------------|----------------------------|------------------|--|--|
| sponent or folder                | + New W      | Process Reporting          |                  |  |  |
| В                                | Expose       | Atom Management            | / Ma Description |  |  |
|                                  | Options      | Boomi Assure               | Arrange          |  |  |
|                                  | Q<br>Sropes  | Process Library            |                  |  |  |
| E)                               | Real Andread | Trading Partner Management |                  |  |  |
| ĸ                                | -C           | •                          |                  |  |  |
| 28                               | 100          | Start - Web Services Serve | Add              |  |  |

Step 3: Click on the environment i.e.(production) to which we have deployed the process.

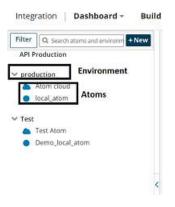

Step 4: we see an option called as "Environment Extensions". Click on it.

| Filter Q Search atoms and environm +New<br>API Production | Environment ID<br>Classification | 16ee1837-8b5a-4832-9166-dcd9b7ec8f93<br>Production                                                                                                    |
|-----------------------------------------------------------|----------------------------------|----------------------------------------------------------------------------------------------------|
| roduction                                                 | Configuration                    |                                                                                                    |
| <ul> <li>Atom cloud</li> <li>local_atom</li> </ul>        | Roles with Access                | 0 items selected.                                                                                                    |
| r Test                                                    |                                  | Q Choose additional roles                                                                                                    |
| <ul> <li>Test Atom</li> <li>Demo_local_atom</li> </ul>    | Attachments                      | Administrator Developer restricted with limited access MDM Administrator MDM Oata Steward MDM Developer Any role with Environment Monagement providege has access by defourt. 2 items selected. |
|                                                           |                                  | Q. Choose Atoms to attach  Atom cloud                                                                                                    |
|                                                           | Administration                   | sions click on this                                                                                                    |

#### ©TGH Software Solutions Pvt. Ltd.

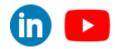

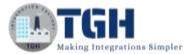

Step 5: We will be able to see connection as extensible as we have set the extensions in build page. Now, choose the connection i.e., Send Disk Connection and In Directory, we have a check box called as "Use Default". If we check the box, it will take the default value i.e.
(D:\Demo) which we have configured in the Connection. If we uncheck the box, we can override the default value by specifying the new value.

| Extensions                    |            |                                |                 |
|-------------------------------|------------|--------------------------------|-----------------|
| Process Filter                | All        | Q. 00                          | Show Audit Logs |
| Connection Settings           | Connection | Choose                         |                 |
| Partner Settings              |            | Choose<br>Send Disk Connection |                 |
| Dynamic Process<br>Properties |            |                                |                 |
| Process Properties            |            |                                |                 |
| Cross Reference               |            |                                |                 |
| PGP                           |            |                                |                 |
| Data Maps                     |            |                                |                 |
|                               |            |                                |                 |
|                               |            |                                |                 |
|                               |            |                                |                 |

• Here, we will uncheck the box and give different directory location (**D:\Boomi Examples**) so that it will override the directory which we have configured in connection tab.

| Process Filter      | All Q.      |                   | a Øuncher | <sup>X</sup> uncheck the box |  |
|---------------------|-------------|-------------------|-----------|------------------------------|--|
| Connection Settings | Connection  | Send Disk Connect | ian ,     | · Û                          |  |
| Partner Settings    | Directory [ | 0.vBoomiExamples  |           | 🗍 Use Defa                   |  |
| Dynamic Process     |             |                   | 100       |                              |  |

Step 6: Now, select Dynamic Process Properties and give the file name as Contact. Click ok.

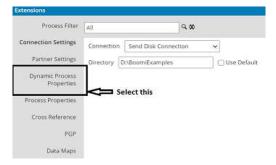

#### ©TGH Software Solutions Pvt. Ltd.

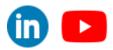

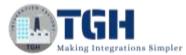

| Process Filter                                                                        | All Q. 30            |
|---------------------------------------------------------------------------------------|----------------------|
| ection Settings                                                                       | Comes from extension |
| rtoer Settings                                                                        |                      |
| amic Process<br>Properties                                                            | $\Delta$             |
| is Properties                                                                         |                      |
| ss Reference                                                                          | Give the name as     |
| PGP                                                                                   |                      |
| Data Maps                                                                             | Contact              |
|                                                                                       |                      |
|                                                                                       | 1 <u>17</u>          |
| ons<br>Process Filter                                                                 | All                  |
| Process Filter                                                                        | All Q 00             |
| Process Filter                                                                        |                      |
| nection Settings<br>Partner Settings<br>ynamic Process                                |                      |
| Process Filter<br>nection Settings<br>Partner Settings                                | Comes from extension |
| Process Filter<br>nection Settings<br>Partner Settings<br>mamic Process               |                      |
| Process Filter<br>nection Settings<br>Partner Settings<br>mamic Process<br>Properties | Comes from extension |

**Step 7:** Click on the atom where we have deployed the process and select Deployed Processes. We will be able to see the process which we have deployed.

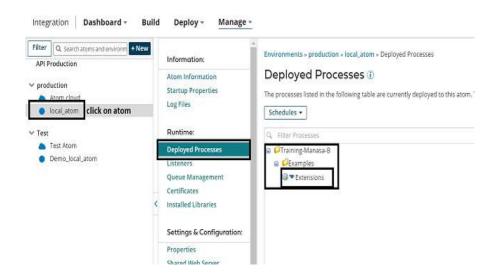

#### ©TGH Software Solutions Pvt. Ltd.

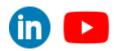

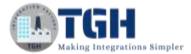

Step 8: Click on the small arrow beside Extensions and select execute the process.

| Sche | edules -                |  |
|------|-------------------------|--|
| QL F | ilter Processes         |  |
| 8    | CExamples               |  |
|      | Stop Schedules          |  |
|      | Edit Schedules          |  |
|      | Edit Process Properties |  |

**Step 9:** Once we execute the process, we will see a message saying "process execution message has been sent" at right corner of the page.

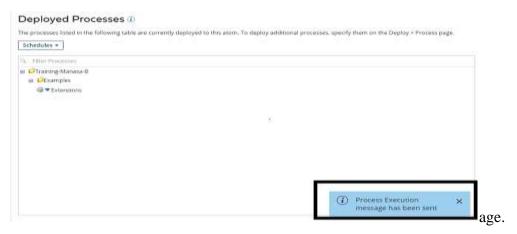

**Step 10:** Go to Manage□ processing tab and can view the execution.

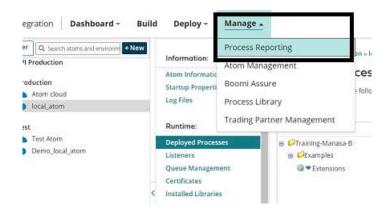

#### ©TGH Software Solutions Pvt. Ltd.

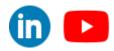

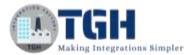

**Step 11:** We see that the process has been executed and a file has been generated in the destination directory.

|                     | < Co      |         | Send Disk (<br>send Operat |              |             |                  |                                                 |                       | -          |                                                                                                    |                            |                  |                 |     |
|---------------------|-----------|---------|----------------------------|--------------|-------------|------------------|-------------------------------------------------|-----------------------|------------|----------------------------------------------------------------------------------------------------|----------------------------|------------------|-----------------|-----|
|                     | ID        | 0       | Actions                    | Directory    | 0           | File Name        | \$                                              | Size (kB              | 3) © Irroi | Message                                                                                                    |                            |                  |                 |     |
|                     | 2         | •       | ٥                          | D:\Boomil    | xamples     | Contact.csv      |                                                 | 0.                    | ).04       |                                                                                                    |                            |                  |                 |     |
|                     |           |         | 0                          |              | 22          |                  |                                                 |                       |            |                                                                                                    |                            |                  |                 |     |
|                     |           |         |                            |              |             |                  |                                                 |                       |            |                                                                                                    |                            |                  |                 |     |
| gration Das         | shboard   | l∗ Bi   | ild Deplo                  | y - Mana     | <u>e -</u>  |                  |                                                 |                       |            |                                                                                                    |                            |                  |                 |     |
| ecutions •          |           |         |                            |              |             |                  |                                                 |                       |            |                                                                                                    | Execute Pr                 | rocess Auto      | o Refresh is Of | ŦC  |
| ast Hour 💌          | Add Filte |         | *                          |              |             |                  |                                                 |                       |            |                                                                                                    |                            | All Free         | ers Pending     | Sur |
| Time                | ¢         | Pro     | cess                       |              |             |                  |                                                 |                       |            |                                                                                                    |                            | All City         | is renoing      | and |
| 26 Oct 2020 15:57:3 |           |         |                            |              | Actio       |                  |                                                 | ¢                     | ln \$      | Out # Elapsel Tin                                                                                                    | ne 🗢 Error Message         |                  |                 |     |
|                     | 5         | 👌 Ext   | nsions                     |              | Actio       |                  | atom                                            | ¢                     | ln \$<br>1 | CONTRACTOR OF A DESCRIPTION OF A DESCRIPTION OF A DESCRIP | ne ‡ Error Message<br>0:00 |                  |                 |     |
|                     | 15        | 8 Ext   |                            |              |             |                  | atom                                            | 0                     |            | CONTRACTOR OF A DESCRIPTION OF A DESCRIPTION OF A DESCRIP |                            |                  |                 |     |
| This DC >           |           |         | insions                    | miEvamr      | ¢           |                  | atom                                            | ф-                    |            | CONTRACTOR OF A DESCRIPTION OF A DESCRIPTION OF A DESCRIP |                            |                  | <i>د</i> ې      |     |
| This PC 👌           |           |         | insions                    | miExamp      | ¢           |                  | stom                                            | 0                     |            | CONTRACTOR OF A DESCRIPTION OF A DESCRIPTION OF A DESCRIP |                            | ~                | Ū               |     |
| 「his PC →<br>Nan    | Dat       |         | insions                    | miExamp<br>^ | ¢           |                  | Date mo                                         |                       |            | 1                                                                                                    |                            | <b>∨</b><br>Size | Ü               |     |
| Nan                 | Dat<br>ne | ta (D:) | insions                    |              | ¢           |                  | Date mo                                         | dified                | 1          | Туре                                                                                                    | 0.00                       |                  |                 |     |
| Nan                 | Dat<br>ne | ta (D:) | insions                    |              | ¢           |                  | Date mo                                         |                       | 1          | Туре                                                                                                    |                            |                  | ت<br>1 KB       |     |
| Nan<br>Xa           | Dat<br>ne | ta (D:) | insions                    |              | ¢           |                  | Date mo                                         | dified                | 1          | Туре                                                                                                    | 0.00                       |                  |                 |     |
| Nan<br>Xa           | Dat<br>ne | ta (D:) | insions                    |              | ¢           |                  | Date mo                                         | dified                | 1          | Туре                                                                                                    | 0.00                       |                  |                 |     |
| Nan                 | Dat<br>ne | ta (D:) | insions                    |              | oles        | B Rocal J        | Date mo<br>10/26/20                             | dified                | 1          | Туре                                                                                                    | 0.00                       |                  |                 |     |
| Nan                 | Dat<br>ne | ta (D:) | insions                    |              | oles        |                  | Date mo<br>10/26/20                             | dified                | 1          | Туре                                                                                                    | 0.00                       |                  |                 |     |
|                     | Dat<br>ne | ta (D:) | insions                    |              | oles        | ument            | Date mo<br>10/26/20<br>Viewer                   | dified                | 1          | Туре                                                                                                    | 0.00                       |                  |                 |     |
| Nan                 | Dat<br>ne | ta (D:) | insions                    |              | oles<br>Nat | ument<br>me,Plac | Date mo<br>10/26/20<br><b>Viewer</b><br>e,Email | dified<br>)20 3:57 PN | t<br>M     | Туре                                                                                                    | 0.00                       |                  |                 |     |
| Nan                 | Dat<br>ne | ta (D:) | insions                    |              | oles<br>Nat | ument<br>me,Plac | Date mo<br>10/26/20<br><b>Viewer</b><br>e,Email | dified                | t<br>M     | Туре                                                                                                    | 0.00                       |                  |                 |     |

#### ©TGH Software Solutions Pvt. Ltd.

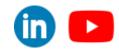

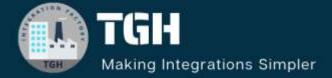

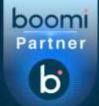

# **TGH Software Solutions Pvt. Ltd.**

www.techygeekhub.com

At TGH, we specialize in driving digital transformation through seamless Integration Technologies.

Operating as an INTEGRATION FACTORY, we serve as a one-stop shop for all your integration needs. Our expert team is well-versed in enterprise software and legacy system integration, along with leading iPaaS technologies like Boomi, MuleSoft, Workato, OIC, and more.

We're committed to enhancing business processes and solving problems through our integration expertise.

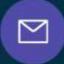

B

2

# Email address

connect@techygeekhub.com

Phone number + 011-40071137 + 91-8810610395

#### Our offices

Noida Office iThum Plot No -40, Tower A, Office No: 712, Sector-62, Noida, Uttar Pradesh, 201301 Hyderabad Office

Plot no: 6/3, 5th Floor, Techno Pearl Building, HUDA Techno Enclave, HITEC City, Hyderabad, Telangana 500081

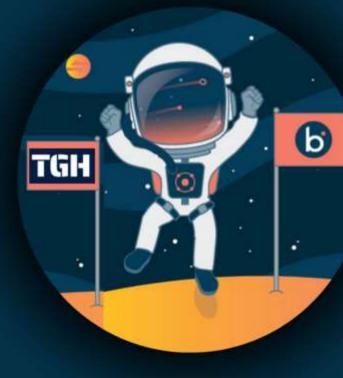